# パソコン通信の研修方法に関する研究

一教育関係者のための公開講座における試み-

遠 矢 守 · 三 仲 啓 園 屋 高 志・真 田 克 彦 (1992年10月15日 受理)

Study of the Training Method for Telecomputing  $-Trial$  in the Extention Lectures for Teachers-

Mamoru Toya , Akira Minaka , Takashi Sonoya , Katsuhiko Sanada

# 1.は じ め に

コンピュータとそれを結ぶコンピュータネットワークは,情報化社会を支える基盤として急速に 発展してきている。現代に生きる我々にとって,何ができるのか,またその使い方はどのようにな るのかを知ることは重要な問題である。

電話回線を通して気軽にコンピュータ同士が通信できるパソコン通信は、新しい情報の伝達、獲 得手段として急速に普及してきており,新しい文化形態を作る可能性を示している。

しかし,その一方で情報の氾濫によって,我々は大量の不必要な情報に困惑させられる可能性も あり,また,情報を利用した犯罪が増えたり,個人のプライバシーが侵害されたり,人間らしさを なくすような方向に進む可能性もある。このような危険を回避するためには,そのための技術の開 発も当然必要であるが,我々自身が情報の価値と役割というものをよく理解するように努めなけれ ばならないであろう。さらには,これからの教育において,情報の価値と役割について,観念だけ ではなく具体的にコンピュータや通信の実習を通して実感させることは,極めて重要な問題になっ てくると思われる。

最近では学校現場へのコンピュータの普及は,かなり進んできており,学生・生徒や現場教師へ の情報処理教育が非常に重要な問題として認識されてきており,様々な形態での情報処理教育が実 施されている。我々も,これまで大学生に対する情報処理教育のほかに,現場教師に対する情報処 理教育を大学公開講座として, 「マイコンと教育」というテーマで7年間実施してきた。これまで の講座の内容は,現職教員を対象とした情報処理教育であり,教育でのコンピュータの活用法やプ ログラミング等であった。

今年度はパソコン通信についての公開講座を実施した。これは上述のような社会的背景をふまえ て,単なる情報処理教育にとどまることなく,情報の価値と役割を認識できるような教育を目指し たものである。この講座を実施するに当たっては,パソコン通信ができるための,設備を含めた条 件が必要であるが,電話回線やモデムを受講者数だけ整えることは当面は不可能であった。我々は, これらの不備な条件を克服するために,独自の工夫を行い有効に講座を実施することを可能にした。

その工夫とは,一つのコンピュータをホスト局に見立てて,そのコンピュータと他のコンピュー タをRS-232Cケーブルで繋ぎ,疑似的にパソコン通信を行う方法である。この方法はこれから 先,各方面でパソコン通信についての講座を実施する際に有効に利用できるものと思われるので, ここに報告する。

2章では、パソコン通信についての研修の目的と内容を整理して明確にした。3章では、研修の 方法と形態ということで,上述の条件整備のための独自の工夫をした点等について報告する。 4章 では,受講者の反応について調査結果を報告する。

# 2.研修の目的と内容

パソコン通信の研修内容を考えるためには,まずどのような認識や操作能力が必要になるかを分 析する必要がある。まず技術的な側面に限り,以下の(1)では最低限必要な基本的なもの, (2)ではや や応用的なものの2つに分け,必要となる知識・技能を整理してみる。

(1) パソコン通信利用の問題点

パソコン通信を始めたばかりの人は、ほぼ例外無くパソコン通信はむずかしいと言うが、そ の内容はさまざまである。まず, パソコン通信で文章が読み書きできる, すなわち無手順 (T TY手順)でデータの送受信ができるまでの前提条件と問題点を整理してみる。

① ワープロまたはテキストエディタが使える。

最低限ワープロで文章が読み書きできることが必要だが,これはパソコン通信を始めよう とする者なら問題となることはない。

ただし,パソコン通信を活用するにはワープロだけではなく,エディタが使えることも必 須である。パソコン通信では複数の文章から切り貼りをして1つの文章を作ることが多くな るが,このような作業はワープロでは能率が悪い。今後は,ワープロは文章の最終的な印刷 のため、特にグラフや写真を含む文章の印刷のために、エディタは通常の文章の原稿作成や 通信用の文書作成のために,というように両者の区別がますます明確化してくるだろう。

② osの基本的な操作ができる。

ワープロによっては,本来のOSのファイル名を直接扱わなくてもよいものや文章ファイ ルを階層的に管理できないものもある。パソコン通信では, OSのドライブ名やファイル名

#### 遠矢・三伸・園屋・真田:パソコン通信の研修方法に関する研究 37

に関する約束や,階層ディレクトリの知識が必要になる。

③ モデムが正しく接続できる。

電話回線がモジュラージャックになっていなければ少し面倒だが,有資格者に依頼し, ローゼットをモジュラージャックに,また電話機からの線の先端をモジュラープラグに変更 するという簡単な工事を行う必要がある。

電話回線がモジュラージャックの場合,購入したモデムの説明書に従えば,モデムと電話 回線およびワープロまたはパソコンとの接続は問題なく行える。

しかし, 4線式の交換機能を持つ構内(家庭内)電話の場合は簡単ではなく,専門家に相 談しなければならない。

とにかく,一度実際の配線法を見ておくと安心して作業が行えるだろう。

④ モデムと通信ソフトの基本設定ができる。

この段階に一つの大きなネックがあり,多くの人がここで立ち往生する。これは,電話固 線やモデムの規格がさまざまであることによる。

まず, ISDNなどを除く従来の電話回線でも,ダイヤル式(パルス式)とプッシュ式(トー ン式)の区別があり,さらにダイヤル式には10 pps のものと20 pps のものがある。また, 内 線電話(PBX内線)ではダイヤルが可能であることを示すダイヤルトーンが出ないのが普 通で,これがトラブルの原因になることもある。

モデムも上位規格-対応(高機能化)のみならず,さまざまな状況への対応を配慮して, 複雑な設定ができるようになっている。特に後者に関する設走法は,各メーカー独自のもの で統一されていない。モデム付属のマニュアルにはそれらが説明されているが,専門用語を 最低100語程度は理解しておかなければならず,普通は読みこなせるものでない。

通信ソフトも,モデムの種類やホスト局に応じて数多くの設定が必要となる。すべての場 合について即答できる人はいないといってよい状況であろう。

しかし,現実にはさほど悲観的な状況ではない。各通信ソフトには,各メーカーの各機種 別の設走法の説明が付いているし,モデムの機種を選択するだけでその設定を自動的に行っ てくれるものも多い。ほとんどの場合,モデムの設定は購入時の初期設定のまま使える。ま た,国内のパソコン通信ホスト局の通信方式は,ほぼ完全に統一されているので,通信ソフ トのホスト局に関する設定も初期状態のまま使用できる。

実際に問題となるのは、標準的な設定ではうまく動作しない例外的な場合で、例えば、通 信ソフトに組み込まれているモデム設定コマンドが適切でない場合,内線電話を使用する場 合などである。このような場合には,通信ソフトやモデムのマニュアルに現れる専門用語と 格闘せざるを得なくなる。

⑤ 通信ソフトの基本操作ができる。

ここでいう基本操作とは,

- ・センターリストの登録とオートダイヤル
- ・通信記録の参照とその保存
- ・エディタの起動
- ・テキストファイルの送信

などである。通信ソフトに内蔵のエディタがある場合は,

- ・ファイルをエディタに読み込むこと
- ・通信記録の一部をエディタに取り込むこと
- ・エディタの文章の一部を送信すること
- ・エディタの文書をファイルとして保存すること
- なども追加される。

最近の通信ソフトは多機能なため,かえって基本操作がわかりにくくなっている面もある。

⑥ ホスト局の基本操作ができる。

電子掲示板や SIG (またはフォーラム)での基本操作は,

- ・目的のボードに移動すること
- ・タイトル一覧を見ること
- ・目的の番号のメッセージを読み出すこと
- ・そのボードに書き込むこと
- などになる。電子メールの場合もほぼ同様である。

これらの操作は、ホスト局により異なるが、いずれもメニュー(ガイド)やヘルプ(説明 表示)機能があるので,初めてでもどうにか操作はできる。

以上のように,パソコン通信には確かに多様な要素があり複雑ではあるが, ③④の段階を問 題なく通過した者には特別難しい点はない。実際,コンピュータの知識はほとんど無く,ワー プロにオプションのモデムを繋ぎ、数カ月の内に全国規模のホスト局の SYSOP を務めている 者もたくさんいる。 34の段階を除くと、後はビデオデッキで録画予約ができる者なら十分操 作できる程度のことである。

③④の問題は,本質的には規格の不統一によるもので,パソコン通信が普及するためには本 来あってはならない問題点である。ビデオデッキで例えるなら, 「うまく画像が映らないとき には、デッキ背面にある無数のスイッチを適切に設定してください」という極めて、抽象的で 不親切な指示に似ている。この段階でつまずいた者は,挫折し通信を諦めるか,通信の原理を 勉強し専門用語を理解して対処しなくてはならない。

また,通信ソフトが他の応用ソフトに比べわかりにくい理由には,キーボードからの指令が パソコンに対する命令とは限らないということもある。通信ソフトの命令には,

・端末機(パソコンまたはワープロ)への命令

・モデムと電話回線を介してホスト局へ送る命令 さらに,

・モデムをコントロールするための命令

などがあり,初心者にはその区別が困難かと思われる。

(2)さらに高度な利用に必要な知識

次に,やや高度な知識・技術について整理しておく。

① 高機能なモデムの性能を発揮させる。

最近のモデムは,モデム同士で自動的に誤り訂正を行ったり,データを圧縮して送受信し たりする。特に,データ圧縮を行うモデムでは,実効通信速度が名目の通信速度より速くな るが,この利点を活かすには端末速度を固定しなければならない。また,すでに圧縮した データの送受信には,データ圧縮をしない方式で接続した方が転送速度が速くなる。

さらに、端末機とモデム間のフロー制御もRS·CS信号線によるハードフロー制御が必 要となるなど,モデムの機能向上に伴いそれを使いこなすのに必要な知識も増えてきた。

② バイナリファイルの送受信ができる。

文章以外のデータ転送には、XMODEMなどの通信プロトコルが必要となる。また、それ らのデータファイルは,通常圧縮ファイルの形で送受信するので,圧縮・復元の知識と操作 も必須となる。

③ さまざまなソフトウェアを活用する。

ファイルの圧縮・復元にはアーカイバを用いるが,これをOSのコマンドラインから実行 するのは不便なので,各種の補助ツールが必要となる。

また,画像や音楽データの通信に伴い,データ作成ツールや表示・演奏ツールの知識と操 作も必要になる。

このうち①は,規格の不統一または立ち遅れという問題でもあるが, MNPモデムの登場で 以前よりはるかに確実なデータ転送が行えるようになった利点は大きく,発展途上のパソコン 通信ではやむを得ない問題かもしれない。

また, ③については,基本的なユーティリティ以外は,利用者各自の趣味に応じて各ソフト ウェアを勉強し利用していくべきであろう。

#### (3)今回の公開講座の目的と内容

パソコン通信の研修では,上記で述べた主に技術的な側面以外に,

・著作権の尊重,プライバシーの保護

・その他ネットワーク上でのモラル

・コンピュータ犯罪防止に関する知識

・パソコン通信の教育利用の意義

など認識面でも多くの重要な課題がある。

限られた研修時間の中で技術的にはどの内容をどの程度まで取り上げるか,認識面の課題と どのようにバランスをとるかを決定するのは難問であるが,今回の公開講座では次のような方 針でカリキュラムを考えた。

① 初心者を対象とするので,ハードウェアに近い内容には深入りしない。

これは(1)で述べたモデムの設定関係のトラブルに独力で対処できるようになるためには時 間が全く不足であり,またそのようなトラブルに遭遇するとは限らないためである。

ただし,モデムの結線は実物をみたり,実習する機会を作る。また,パソコン通信の原理 と通信パラメータについての簡単な説明に1コマ(100分)を当てる(実際にはCAI方式で 行われた)。

② 実習に使用するホスト局(ホストプログラム)は1つに限定する。

異なるホスト局での操作は,初心者には混乱を与える。ホスト局としては,本学部で試験 運転中のもの、およびそれと同じホストプログラムを使用した疑似ホスト(次章参照)を使 用する。

ただし,さまざまなホスト局に実際にアクセスして紹介する時間は設ける。

- ③ パソコン通信の基本操作としては,
	- (a)チャットと電報(簡単で興味を引くため,導入には最適)
	- (b)電子メールと電子掲示板の読み書き
	- (C)ファイルの圧縮と復元,バイナリファイルの転送 を実習する。(c)はやや高度ではあるが、フリーソフトウェアの利用はパソコン通信の大き な魅力であり,かつ著作権などを認識するよい機会であるので,これは欠かせない。
- ④ MS -DOSの基本操作の実習も重視する。 ファイルの階層管理関係の操作の他に,エディタの基本操作練習を兼ねてCONFIG.SYS

の設定.簡単なバッチファイル(特に、AUTOEXEC.BAT)作成の実習も行う。

⑤ MS-DOSシステム以外のソフトウェアはすべてフリーソフトウェアにする。

これは、講座用にソフトウェアを揃える予算が無いというのが現実的な理由であるが、フ リーソフトウェアが十分な性能を持つものであることを体験でき,講座後も引き続き使用で きるという利点がある。

また,これらのフリーソフトウェアをすべて圧縮状態で用意し,それらから通信ソフトや 各種ツールのディスクを実用になるところまで作り上げる総合実習も行うことにした。

- ⑥ 通信ソフトのマクロや各種ツールの高度な利用法についても題材を絞り,簡単な実習を含 めて説明する。
- ⑦ 認識面の問題は各解説の中で触れるとともに,最後に議論の時間を1コマ設定した。

パソコン通信の講座では扱うべき内容が多く絞りきれない感があるが,同種の講座に比べると,

・ハード面や通信の技術的な側面の解説を大幅に圧縮したこと

・講座後もパソコン通信が継続できるように配慮したこと

・モラルや教育利用の意義など認識面にも重点をおいたこと

などが特徴と言えるであろう。表1に本講座の時間割表を示しておく。

# 表1 1992年度鹿児島大学公開講座「マイコンと教育」 「パソコン通信の教育利用」時間割表

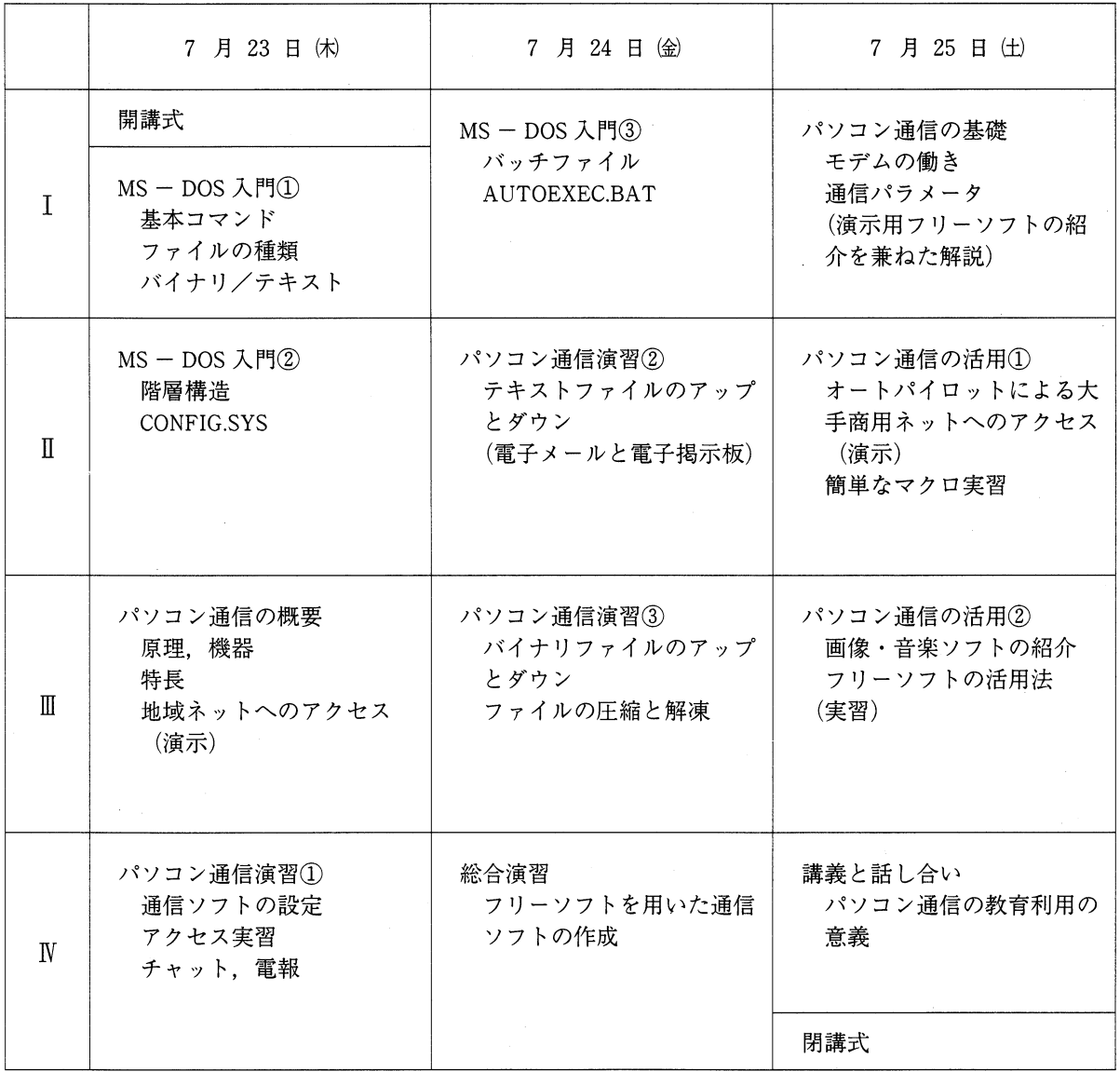

## 3.研修方法とその形態

#### 3-1. 研修における実習方法と形態

パソコン通信に関する研修会において,その実習手段として,受講生一人ひとりに電話回線を与 え,受講生各自が実際に運用中のホスト局にアクセスし,パソコン通信に関する様々な実習が体験 できるようなシステムが完備していることが望ましい。

しかし,現実には,電話回線の確保の関係で,他の研修会のように一八一台のパソコン(電話固 級)の研修形態ほとりにくく,そのため体験を伴わない演示的学習の占める割合が多くなり易く, 研修効果を上げにくい実状がある。

そこで,本節では,初心者を対象としたパソコン通信に関する研修会において,実習内容として 何が必要か,受講生自身がなるべく多くの操作実習ができるような実習方式(形態)にどのような ものがあるかを考え,その中から,研修方法として「疑似ホスト局を利用した実習方式」を提案す ることにする。

(1)パソコン通信関係の実習内容

パソコン通信には様々な機能があるが,その中で,パソコン通信の初心者を対象とした場合, 実際に操作実習させた方が望ましい研修内容としては,以下のようなものが考えられる。

① セットアップ

パソコン通信に必要な装置の初期設定と接続

ソフトのインストール,ホスト局の登録

通信パラメータの理解,設定(通信速度,ローカルエコーなど)

通信ソフトの起動と終了法など

- ② ログインとログアウト ホスト局-のログイン(接続)とその終了法 手動ログイン,自動ログイン,オートパイロットなど
- ③ 通信中の機能

チャット機能,電報機能

電子メール機能(オンライン送受信あるいはファイル送受信など)

電子掲示板機能(ボードの読み込みと書き込みなど)

OLS機能(バイナリソフトのアップとダウンロード,各種のプロトコルなど)

その他ホスト局ソフトが持つ機能

(オンラインサインアップ,プロフィールやパスワードの変更など)

その他端末用ソフトが持つ機能(エディタ,逆スクロールなど)

④ 通信終了後の処理 ログファイルの整理,ファイルの圧縮と展開

### (2)パソコン通信に関して基礎的機能を実習するための「実習形態」

前項では,操作実習させた方が望ましい研修内容について述べた。これらの内容について, 受講生一人ひとりが操作実習できるための実習形態としては,以下に示す①から⑤のようなも のが考えられる。図1参照。

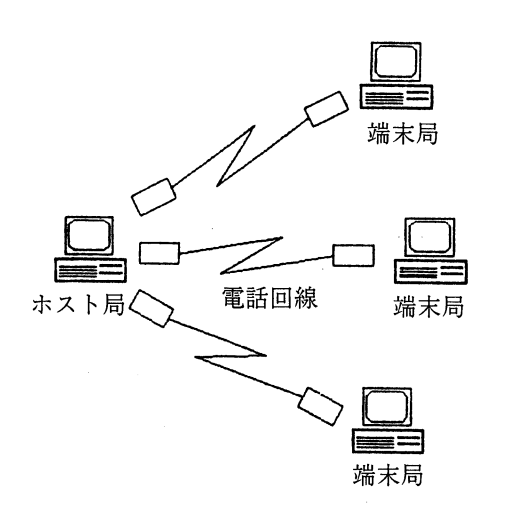

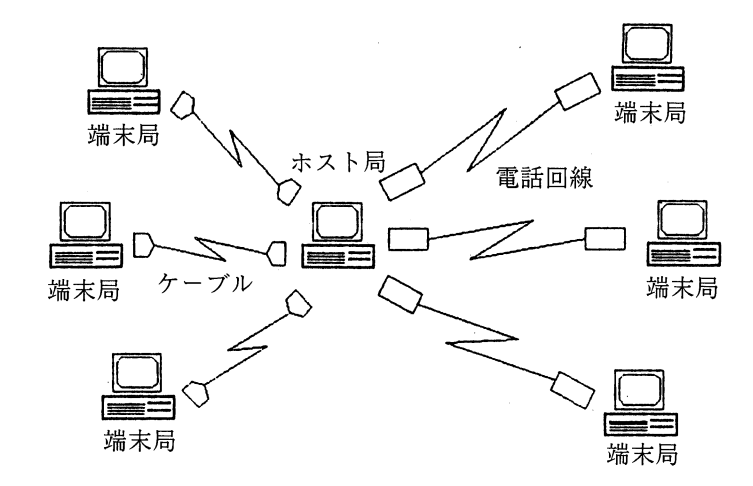

- ① 実際のホスト局にアクセスする方法
- ② 実際のホスト局の空チャンネルの利用

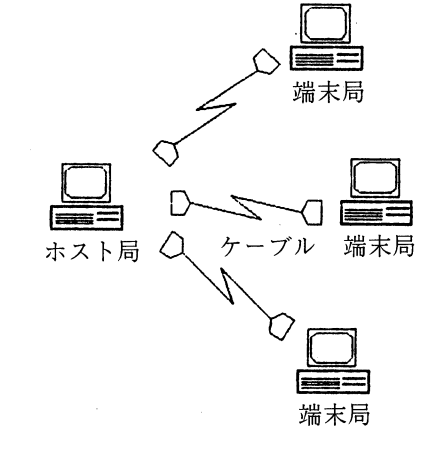

③-2 多数回線疑似ホスト局方式

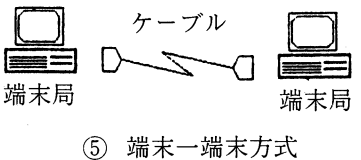

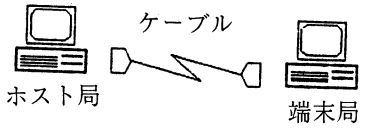

③-1 1回線疑似ホスト局方式

.~≧

④ シミュレーション方式

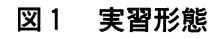

① 実際のホスト局に「電話回線でアクセスする方式」

実際に,運用中のホスト局に,教授者または受講生の代表が,電話回線を利用して実際の ホスト局にアクセスする方式である。図1①参照。

この方式では,実習方法として実際のホスト局にアクセスできることは理想的であるが, 電話回線数の問題から、受講生が替わるがわる交替して操作練習することになり、設置され ている電話回線数と同じ人数だけしか同時に操作実習ができなく,他の残された受講生に とっては,見学する時間が多くなり,個々に操作実習できる時間が少なくなりがちとなる。 ② 実際に運用中のホスト局の空チャンネルを利用する方式

実際に運用しているホスト局で、電話回線に接続していないチャンネルの余裕があり、か つ,研修会場がホスト局に隣接している場合には,そのホストコンピュータに,研修会場の パソコンをR S-232Cリバースケーブルで直結することにより、パソコン通信機能に関し ての種々の実習ができる。図1②参照。

この方式は電話回線を新たに増設しなくても,実際に運用中のホスト局にアクセスできる 利点はあるが、研修会場とホスト局が隣接していなければ実用できない。このような場合は, 次項の疑似ホスト局方式を採用すると良い。

③ 疑似ホスト局を構築する方式

③-1 1回線疑似ホスト局方式

図1③-1のように,隣あった2台のパソコンを, RS-232Cリバースケーブルで直 結する。 2台のパソコンのうち, 1台はホスト局用ソフトで起動し,これを「疑似ホス ト局」とする。他の1台は,一般の通信ソフトで起動し,これを「端末局」とする。

この方式では,受講生の人数に見合うだけのパソコン,通信ソフトおよびリバースケー ブルを準備するだけで,パソコン通信の基本機能についてのほとんどの操作実習が可能と なる。

ただし,この方式の大きな欠点は, 2台のパソコンを電話回線を介さずに直結している ため、実際のホスト局にアクセスする場合に当然行う操作 –––––ホスト局の選択し電話を かけ,ホスト局に接続できたならば,自分のIDとパスワードを入力する **–––––**という一 連の操作実習を体験できないことである。すなわちログインの操作が、実際の電話回線を 用いてログインする場合の感触と異なってしまう訳である。

しかし,この点を除けば(すなわち,端末局から疑似ホスト局に一旦ログインしてしま えば,その後は),電話回線を介している場合とほとんど同じ状態となる。

すなわち,この方式では,受講生にとってみれば, 1回線のホスト局にアクセスしてい る状態と全く同じ状態になる。チャット機能,電報機能は, 2者間でしかできないものの, 通信ソフトやホスト局用ソフトのほとんどの機能について,受講生個々が操作実習できる という大きな利点を有している。

なお,上記の欠点については,上記の実習方式①で受講生個々が操作実習すれば,充分 補償できるものである。すなわち,研修カリキュラムとしては,ログインに関する実習だ けは①方式で実施し,それ以外は,本方式で実施すればよい訳である。

③-2 多数回線疑似ホスト局方式 ノ

パソコンに市販のR S-232C増設ボードを装着すると,簡単に多数回線化した疑似ホ スト局を図1③-2のように構築できる。すなわち,本方式では,疑似ホスト局用のパソ コンを1台,端末用のパソコンを(増設可能な最大チャンネル数+1)台を準備し、これ らをリバースケーブルで直結する。疑似ホスト局は,実際に運用中に蓄積されたデータを 含んだホスト局用ソフトで起動し,一方,端末局用パソコンは,一般の通信ソフトで起動 する。

本方式でも, ③-1の方式と同様に,一旦ログインしてしまえば,パソコン通信の基礎 的機能に関して,ほとんどの実習が可能である。また,これに加えて,本方式の場合,複 数回線化されたことにより,オンライン上に同時に複数の受講生がアクセスしていること になり,受講生からみれば実際に運用中のホスト局にアクセスしているのとほぼ同じ臨場 感や緊張感をもってパソコン通信が体験実習できることになる。

④ シミュレーションソフトの利用

この方式では,他の方式に比べて,電話回線,増設ボードなど新たなハードも必要とせず, ローコストで簡単に実施できるという特長がある。また,受講生一人ひとりがパソコン1台 でホスト局とのメール送受信,ボードの読み込みやボードへの書き込みなど,パソコン通信 の初歩的機能についてある程度の練習ができる特長がある。

しかし,この方式は,あくまでもシミュレーションであって,受講生にとって臨場感や融 通性などが乏しく感じられる。また,この種のシミュレーションソフトは,ホスト用ソフト と端末用のソフトの両方をシミュレーションする必要があり,研修会場で利用するソフトの 仕様になるべく一致するように、シミュレーションソフトを個別に開発する必要があり、ま た,完全にシミュレーションできるソフトの開発も容易ではない。本方式は,種々の事情に より③の実習方式が採用できない場合や,実習内容が限定される場合などには有効と思われ る。

⑤ 端末一端末方式

本方式は,隣あったパソコン2台をリバースケーブルで直結し, 2台のパソコンを共に通 信ソフトで起動する。このようにすると,疑似ホスト局は構成できないが, 2台のパソコン 間における,テキストファイル転送や,バイナリソフトの送受信に関する基礎的機能の実習 が可能である。しかし,ホスト局機能は存在していないので,データの蓄積機能や読みだし 機能などについて,充分な実習はできないため,この種の利用の仕方に関しては, ③-1の 方式の方が優れている。

しかし, ③-1の方式では2台のパソコンのうち1台でしかアップロードやダウンロード の実習ができないが,本方式では, 2台のどちらからでも相手のパソコンにテキストファイ ルやバイナリファイルの送受信ができる特長がある。

また、本方式においては、2台のパソコンをOSで立ち上げた状態のままか、あるいは言 語ソフトで立ち上げた状態にしておくと,ファイル送信の実験や,ホスト局や端末局用ソフ トのプログラミング実習も容易に実施できる。このため,チャットやファイル送受信など 「パソコン通信の通信の原理や仕組み」を理解させる目的で,本方式で実習するならば,本 方式のメリットは大きい。

#### (3)疑似ホスト方式を用いた研修方法とその特長

疑似ホスト局方式(前述の方式③)の場合,ログインが実際に運用中のホスト局にアクセス する場合とその感触や操作手順が異なってしまう欠点があるが,一旦ログインしてしまえばそ の後の操作は全く同じであり支障はなく、ほとんどの実習が可能である。加えて、本方式によ る研修方法の長所としては,

電話回線や電話代が不要

実際に運用中のホスト局に回線占有など迷惑をかけなくてすむ

実際のホスト局と大差がなく,ホスト局の動作状態も良く分かる

シミュレーションソフトで実習するよりは臨場感が大きい

研修会後の事後研修にも利用できる

その他,ホスト局ソフトや端末用ソフトについて様々な実験を行える などがある。

したがって,研修方法としては,セットアップやログイン・ログアウトに関する実習は,実 際の電話回線を利用してホスト局にアクセスする方式で実習し,それ以外の実習については,

1回線の疑似ホスト方式で実習を行えば,受講生一人ひとりがパソコン通信について体験実習 できることになる。さらに,多数回線の疑似ホスト方式で実施することができれば,更に臨場 感のあるパソコン通信についての実習を行うこともできる。

なお,前章で述べたように,この研修会で使用する通信ソフトとしてはオンラインソフト ウェアを使用することにし,受講生にそれを持ち帰って事後研修用として利用してもらう。

以上述べたような趣旨で,平成4年度鹿児島大学公開講座「マイコンと教育」 (パソコン通 信コース)を実施してみた。

なお,この公開講座で利用したホスト局としては,外部のホスト局に加えて,本学部で試験 的に運用中のパソコン通信ネットワーク「KAFE」にアクセスさせるようにした。そのため 受講者各自に臨時のIDを付与し、KAFE内部には練習用のボードを準備した。さらに、実 際に運用中のホスト局以外に, 1回線の疑似ホスト局を15局, 10回線の疑似ホスト局を1局設

置し,公開講座を実施した。

受講生側から見た反応について次章で述べることにする。

#### 3-2 研修における CAI 学習の利用

(1) CAI学習利用の理由

前節では,パソコン通信の研修における,操作演習面での新しい方式について述べたわけで あるが,この公開講座では,知識習得の面においても一つの工夫を試みた。それは,研修内容 の一部である「パソコン通信の基礎」をcAI形式による個別学習方式で行ったことである。

一般にCAIによる学習は,様々な場面に取り入れられているが,この講座でそれを行った のは、次の理由からである。

- ① 講座自体が「パソコンの教育利用」に関する内容であるので,その例としてCAI学習 があることを,受講者に体験させて認識させたかったこと。
- ② このCAI教材を作成するためのシステムソフトとして,パソコン通信上のフリーソフ トである「KiT」を使用した。そのことが、フリーソフトの例の紹介にもなること、ま たパソコン通信ではこのようなフリーソフトが入手できるという,パソコン通信の利点の 提示にもなること。
- ③ このCAI学習においては,パソコンだけで学習するのではなく,後述するような「学 習ノート」も使用するが,一般にCAI学習ではこのような補助的な教材を併用していく のがよいことを理解させたかったこと。
- (2) CAI教材の構成

使用したCAI教材は,上述のように「KiT」と呼ばれるシステムソフトを用いて自作した。 教材の内容は,大別すると, 「それまでの講座内容の復習」 , 「通信の基礎」 , 「通信パラメー タの説明」の3部から成るが,さらに(上述の③のような) 「CAI学習の考え方」も入れて, 計4部から構成されている。

仝画面数は95画面で,途中学習者の解答や希望によって分岐していくところを設けている。 また,学習の途中で「学習ノート」と呼ばれる印刷教材に書き込むように,画面上で指示され るところも設定しているが,そこでは学習者が学習ノートに書き込んだ後に次へ進むように なっている。

なお,このCAI学習に対する受講者の反応は次章に示す。

## 4.研修方法に関する受講者の反応

前章では、公開講座における新しい試みについて述べたが、それに対する受講者の反応を調査し たので以下に報告する。

(1)講座及び受講者について

講座は, 1992年7月23日~25日の3日間,鹿 児島大学教育学部パソコン室で行われた。毎日 4コマ(1コマ100分)で計12コマである。

受講者数は, 1日目開講時には27人であった が, 1人は所用のため1日目だけの受講とな り,終了証書授与者は26人であった。その内訳 を表2に示す。

以下に述べる調査結果はこの26人についての――パソコンの使用経験年数の平均=4年4か月 ものである。

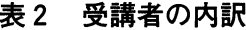

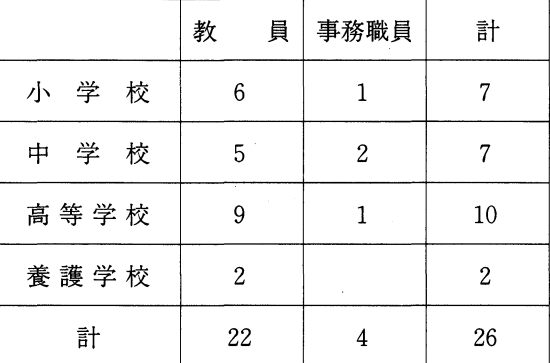

(ただし無解答者を除いた24人の平均)

(2)受講者の実態 .

受講申込書に「パソコンの使用経験年数」欄を設けているが,その記入結果から,受講者の 平均は4年4カ月(記入者24人,最大10年,最小0年)であることがわかった。

なお,この講座では調査を次のように3回実施したが,以下それぞれを[調査1] [調査2] [調査3]と表現することにする。

- [調査1]開講時の調査
- [調査2] 2日目終了時の調査■
- [調査3] 3日目終了時の調査

まず,パソコン通信に対する実態は, [調査1]から次のようなことがわかった。 初めにQlとして次のような質問をした。

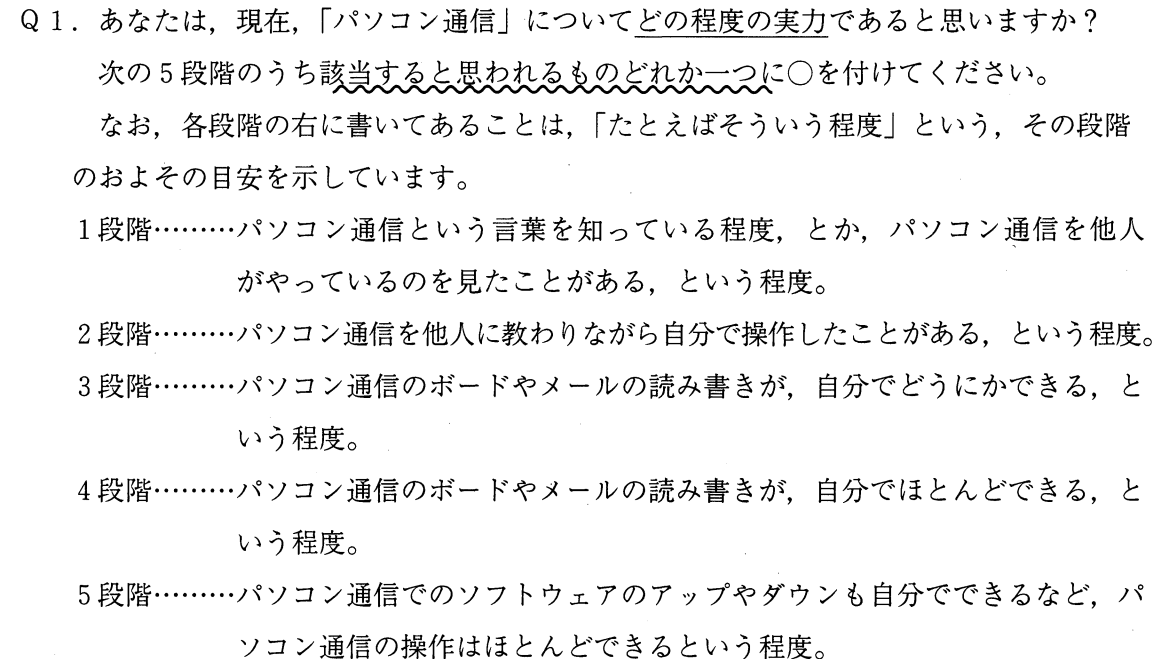

これに対する回答結果を図2に示した。同図のように、73.1% (19人) の者が1段階でもっ とも多かった。なお, 5段階の者は0であった。

次にQ 2では実際にパソコン通信をしている状況を尋ねた。

Q2. パソコン通信のホスト局にアクセスする回数はどの程度ですか? 次の5段階のうち該当するものどれか一つに○を付けてください。 1. 全くやったことがない 2. ほとんどない 3. 1か月にあるかないかという程度 4. 1か月に数回程度

5. 1週間に数回以上

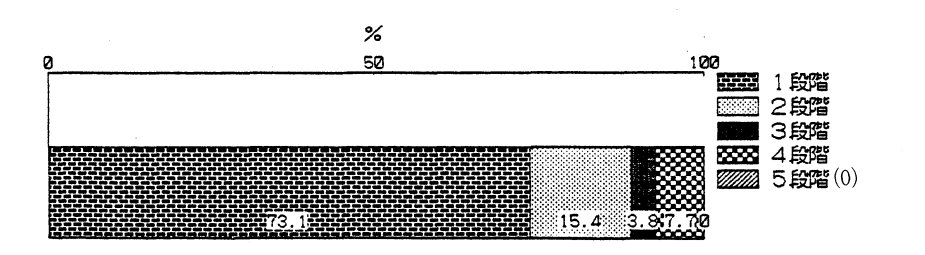

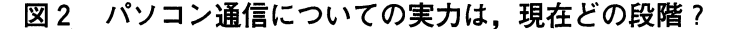

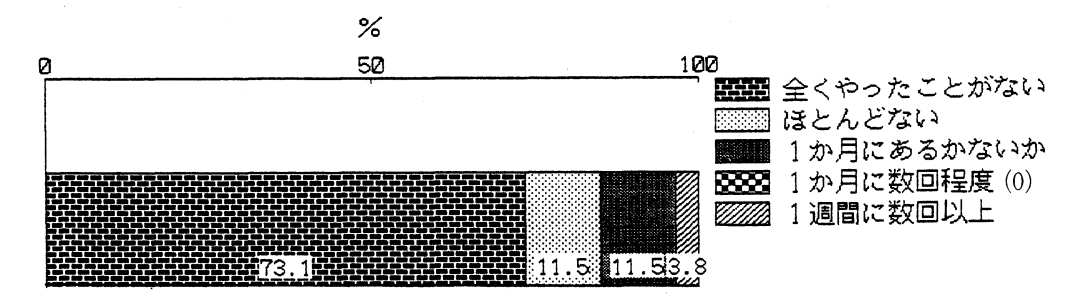

#### 図3 パソコン通信のホスト局にアクセスする回数は?

この結果は図3の通りで,「全くやったことがない」者が73.1% (19人) でもっとも多く, 「1か月に数回程度」の者はいなかった。なお, Qlの「1段階」の者とQ2の「全くやった ことがない」者はどちらも19人であるが、このうち17人は同じ者であった。このほかにQ1が 「2段階」で, Q2が「全くやったことがない」と回答した者と, Qlが「1段階」で, Q2 が「ほとんどない」と回答した者とがともに1人ずついた。前者の「やったことはあるがホス ト局にはアクセスしたことがない」という回答は考えられるが,後者は理解できない回答状況 である。

また,講習会等での研修経験をQ 6で次のように質問した。

鹿児島大学教育学部研究紀要 教育科学編 第44巻 (1992)

Q6. あなたが、今までに、内容として「パソコン通信」を含む講習会等で受講した. パソ コン通信関係の延べ総時間数はどの程度ですか?

次のうちのどれかに○を付けてください。

 $0$  1 2 4 6 8 10 15 20 25 30 35以上

この回答結果は、「0時間」が16人,「1時間」が6人と、この二つの回答が多く、あとは 「10時間」が3人, 「15時間」が1人であった。

これらのQ1, Q2, Q6から, 今回の講座受講者は総じてパソコン通信の初心者が多いこ とがわかった。

次に, Q3では「パソコン通信をやっている人が,あなたの身の回りにいますか?」という 質問をしたが, その結果は「いる」者が26.9% (7人),「いない」者が78.3% (19人)で, あった。 「いる」と答えた者には, 「どんな人か」を書かせたが, 「同じ職場の人」 「同職種の 人」 「商業科高校の教師」 「小学校教員」とあり,教師仲間を書いていた。

調査1ではさらにQ4として, 「この講座でパソコン通信を勉強しようとする『目的』ある いは『きっかけ』は何ですか?」という質問も行った。

これに対する回答は, 「パソコン通信を始めたい」 「パソコン通信の知識を得たい」という ほかに, 「学校でも使われそうなので基礎を勉強しておきたい」 「様々な情報をいながらにし て収集,発信して仕事やプライベートに活用していきたい」など具体的に書いた者もあった。 また「モデムや通信ソフトを既に持っているが,通信方法を知りたい。今まで時間がなくてで きなかったが,これをきっかけに通信をしたい」という趣旨の回答もあった。

(3)研修方法について

パソコン通信の研修方法について前章で5種の方式を提案した。すなわち,以下の方式である。

- \*① 実際のホスト局に「電話回線でアクセスする方式」
	- ② 実際のホスト局に「RS-232Cケーブルで直結しアクセスする方式」 (実際に運用中のホスト局の未使用チャンネルを利用する方式)
	- ③ 疑似ホスト局を構築する方式
		- \* ③-1 隣あった「2台のパソコンを直結する方式」
		- \* 3-2 疑似ホスト局に「複数のパソコンを接続する方式」
	- ④ シミュレーションソフトの利用
- ⑤ 隣あった2台の/パソコンを直結する方式

この講座ではこのうち, 1, 3-1, 3-2の三方式を実施した(以上の\*がついた方式)。 当初の予定では, ⑤も行う予定であったが,時間的制約から実施できなかった。

実施したこれら三方式についての調査結果を以下に述べる。この調査は[調査2]で行った

ものである。三方式をここではA方式, B方式, C方式と表現する。すなわち,重複するが整 理すると次のようである。

① 電話回線を使用して,実際のホスト局にアクセスしての実習・--A方式

③ 電話回線を使用せずにケーブルでパソコン間を直結して実習

3-2 10回線の疑似ホスト局にアクセスしての実習 ……………… B 方式

③-1 2台の隣あったパソコンの内, 1台をホスト局,他の1台を端末として実習

..................C方式

受講者にはこれらの三方式をできるだけ全部実習するように指示したが,時間的都合や座席 の都合などから,全員が三方式すべてを実習するには至らなかった。各方式の実習者数を表3 に示す。表3に示したようにほとんどの者はC方式を実習し,続いてB方式, A方式の順で あった。内訳を見ると,三方式全部実習した者は半数であった。この結果から,今後の講座で は実習時間を増やすなどの手だてをとる必要があるといえる。

次に各方式についての意見を自由記述方式で調査した。各方式について書かれた意見を一部 掲載しておく。なお,その方式を体験しなかった者も意見があれば書かせるようにした。 (文 頭の番号は整理のために筆者がつけた番号である)

(延べ人数)

方 式

A 17

人 数

B 21

 $C \qquad \qquad \boxed{23}$ 

(A方式について)

1.アクセスが実感できて大変よい。

- 2. 実際のホストにアクセスすると、心地よ い緊張感を感じられてよい。
- 3. 実際に電話代がかかり、回線数に制約が あって不便だが,実習としては理想的。

4. 時間が気になるのはビンボー性のせいで

しょうか。あせる気持ちが抜けない。

〈B方式について)

- 5.電話回線が問題となるので,学校で実習 する時応用できると思う。
- 6. 現状ではこの方式でもよいので、全員が 使用できるようにしてほしい。

7.チャットをやってみたが,実際のそれと変わらなくできた。

8.疑似ホスト局でも大体やり方はわかった。

- 9. 実習することに特に違和感はなし。
- 10. 「疑似」という感じは受けなかった。十分楽しめた。電話代を気にせずにできたので、初 心者にはありがたい。

ll.ローテーションをもっと効率的に運用できればよかったと思う。

#### 表3 三方式の実習音数

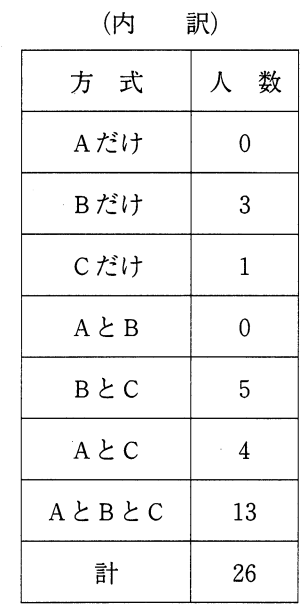

#### 52 鹿児島大学教育学部研究紀要 教育科学編 第44巻(1992)

- 12. A方式とあまり変わらないと思う。ホスト局を意識せずに使える。
- 13.特に違和感はない。パソコン通信を味わったと思う。
- 14. 隣接の場合,本会場では可能だが,実際に現場ではむずかしい(Cも同様)。
- (C方式について)
- 15. となりどうしでボードに書き込み会話ができて楽しい。また不明な点は二人で考えて理解 を深めることができた。
- 16.チャットの練習になりました。
- 17.チャットが充分できると思う。
- 18. ホスト局の動きが目で見られてデータの流れが解る。他方,一人の人(ホスト局)が操作 できない。
- 19. 何か物足りない気がする。
- 20.ホスト局,端末局と交互に入れ替わって利用するところが少し不便だった。
- 21.ホスト局になった場合,となりの方のを見ているだけでは時間がもったいないし,チャッ トなどができなかった。
- 22.なにしろとなりなので,通信をやっているという実感はうすかった。
- 23. 初めてでこの方式だけだと「ダイヤル」の印象が少し薄いような気がします。

上述以外のものも含めて受講者の意見を見ると,各方式に対する受け止め方は様々である。 筆者らは、A方式が理想ではあるが、種々の制約を考慮すれば、B, C方式でもパソコン通信 の操作を学ぶ実習としては適当であると考えたわけであるが,受講者の意見から概ねその考え は妥当であったといえる。ただ, C方式が十分に理解されていなかったのか, 2台間では チャットができないものと考えていた受講者がおり(上述の意見21参照) ,その不満が出され ていたが,理解していてチャットをしたものにとっては,チャットの練習に適当な方式だった といえる。

(4) 研修の成果について

前述の「調査1]のQ1と全く同じ質問を [調査2]と[調査3]でも行った。

それは,研修を進めるにつれて受講者のレ ベルがどのように変化したかを見るためであ る。図4は受講者の各段階での平均値の変化 を示したものである。ただし,受講者26人 中, 「調査 2, 3]のデータが揃っていない 者があり、それは含めずに, [調査1, 2,

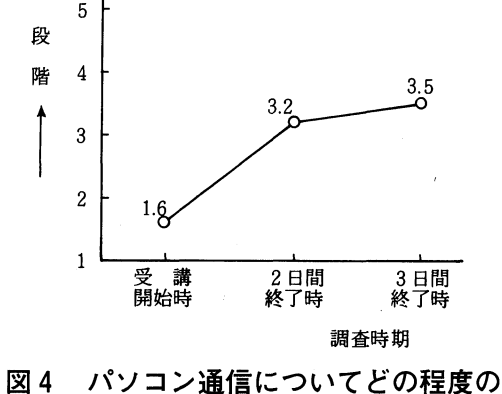

実力であると思いますか? (20人の平均値)

3]ともにデータが揃っている者20人の平均を示している。この図から特に最初の2日間でレ ベルが上がっていることがわかる。また, 3日目に実習ができる時間をもっと多くとれば,さ らにレベルは上がったのではないかと予想される。前述のことと併せて,もっと講座全体の時 間数を増やす必要があるように思われる。

[調査3]ではそのレベルをさらに細かく尋ねてみた。すなわち、次の質問である。

Q2. Q1でお尋ねしたことをもう少し詳しくお聞きします。 次のa ~ h のこと (図5参照)が、今どの程度できるかを、5段階で答えてください。 それぞれについて、該当するところの+マークに〇を付けてください。

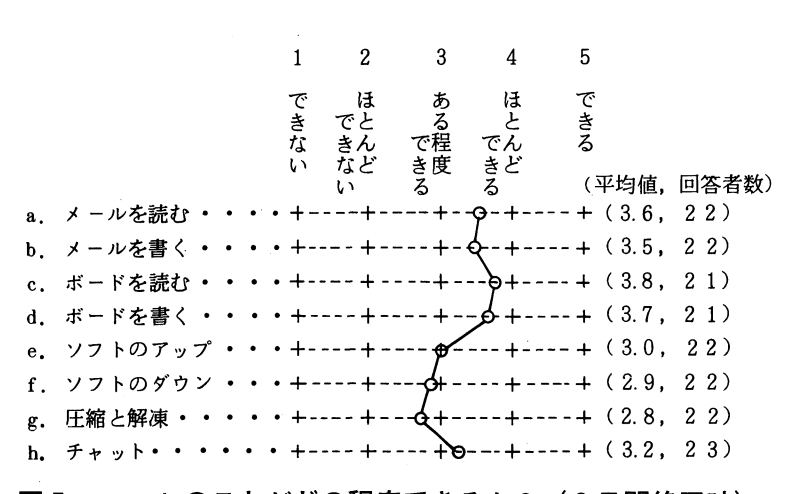

図5 a~hのことがどの程度できるか? (3日間終了時)

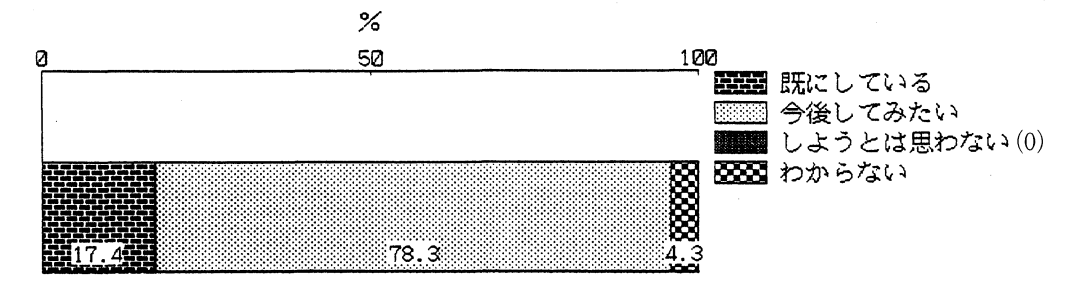

#### 図6 帰られてから、今後パソコン通信をしてみたいと思いますか?

図5に, a-hの各項目についての回答者(無回答者等は除いた者)の平均値を示した。 a b, c, d, hに比べて, e, f, gができない方に回答されている。ソフトウェアのアップ ロード,ダウンロード,圧縮と解凍は実習の時間が十分にとれなかったものと思われる。

[調査3]では「帰られてから,今後パソコン通信をしてみたいと思いますか?」という質 問もしたが,これもいわば研修の成果を問う質問である。その結果を図6に示した。回答者23 人中4人は既にしており, 18人 (78.3%) が今後してみたいと回答している。 1人は「わから ない」と答えており, 「しようとは思わない」者は0であった。その18人は「どこでするか?」 という質問には,自宅11人,職場10人(どちらも回答した者3人)という回答結果であった。 まだしていない受講者は,これをきっかけにパソコン通信をしてみたいという気持ちになった

ようであり,これも研修の成果であると思われる。

(4) CAI学習について

前章で述べたように,本講座では学習の一部にCAI形式による学習を取り入れたわけであ るが,それに対する受講者の反応の調査結果を述べる。

学習後、図7~図11に示した質問をしたが、その結果はそれぞれの図に示した通りである。 図7~図9をまとめていえば、学習内容「パソコン通信の基礎」には関心があり、だいたいお もしろく学習でき,概ね理解できた,ということがいえる。

また「CAIによる方式で他の学習もしてみたいと思いますか?」という質問(図10)に対し ては, 26人中「思う」が21人, 「やや思う」が4人であった。受講者がもともとコンピュータ 利用教育に関心があることも,このような結果に寄与していると思われる。なお,図11の質問 は次の問い方である。「あなた自身は、講義による学習と、CAIによる学習とでは、どちらを 好みますか? (内容にも依存すると思われますが一般的に考えて)

この結果では,「CAI による学習」が4人,「どちらかといえば CAI による学習」が9人, 「どちらともいえない」が8人, 「どちらかといえば講義による学習」が2人, 「講義による学 習」が1人という結果であり,どの学習もCAI方式を好むというわけではないこともわかる。

また、学習ノートを併用することについての意見を、複数回答で尋ねたところ、表4のよう になった。学習ノートの必要性は理解された ようである。

さらに受講者の「CAI教材の作成経験」と 「cAI教材の学習経験」を尋ねた。その結 莱,前者では「作成経験のない者」が26人中 19人(73.1%)であった。 「自分で作成したこ とがある」のは2人で, 1人は「小6算数 『点対称』をオーサリングシステムで作成」 し, 1人は「ドリルをオーサリングで作成」 したとのことである。

一方後者では「学習経験のない者」が26人 中18人 (69.2%) であった。なお, 「作成経 験も学習経験もない者」は26人中14人 (53.8 %)であった。

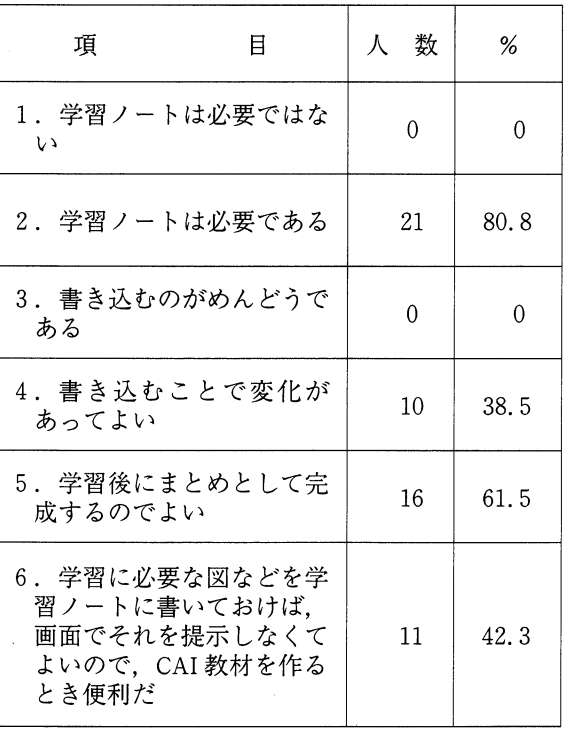

CAI学習へのその他の意見を自由記述方式

で書かせたが,その一部を原文のまま掲載しておく。 (文頭の番号は整理のために筆者がつけ た番号である)

1. わかりやすく楽しく学習を進められる(自分のスピードで)

表4 「学習ノート」への意見

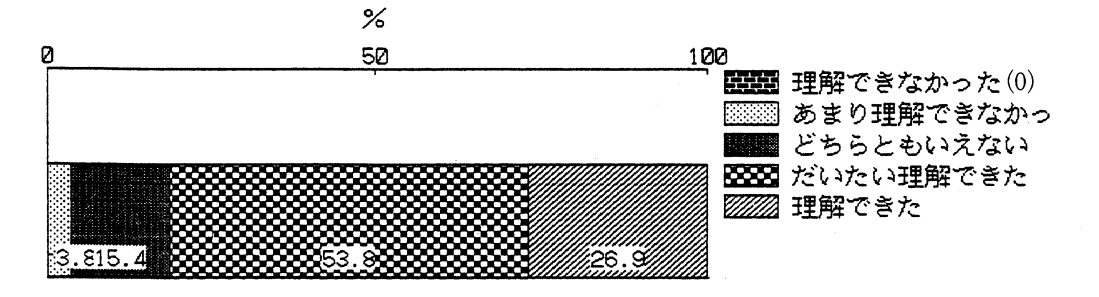

図7 パソコン通信の基礎は理解できましたか?

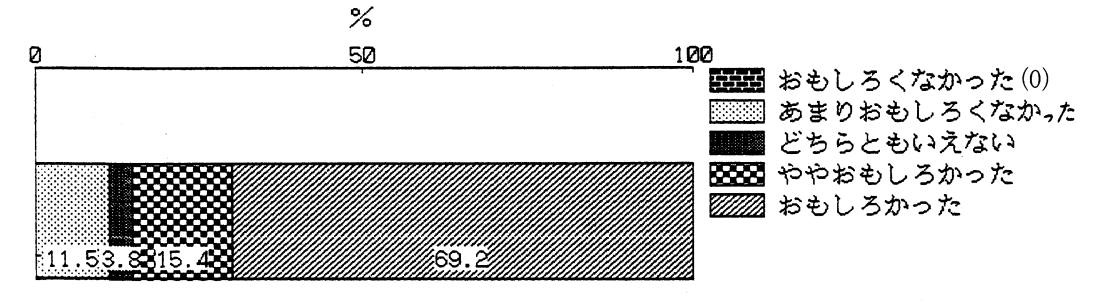

図8 学習はおもしろかったですか?

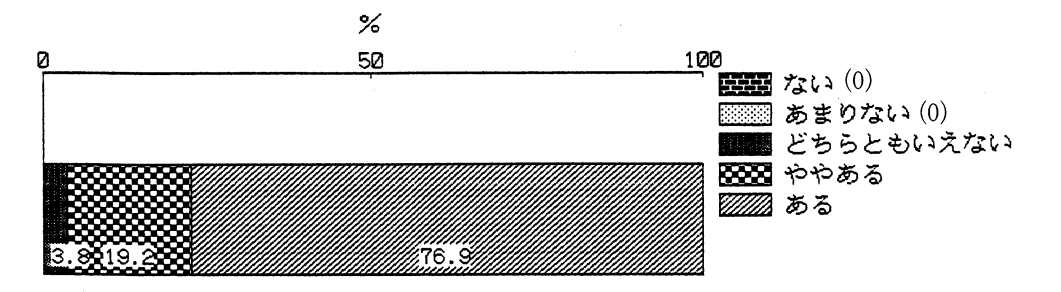

図9 学習した内容には関心がありますか?

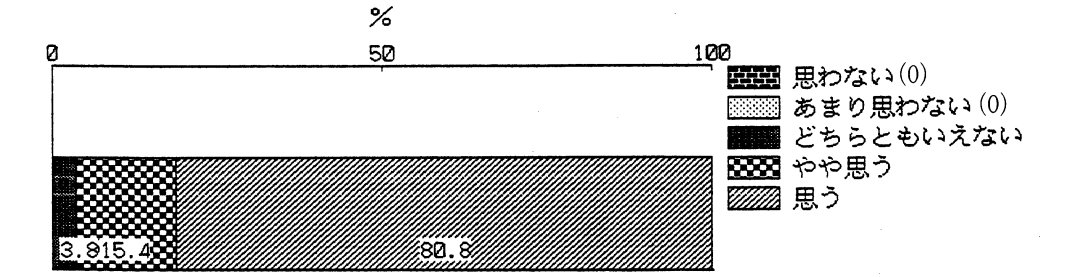

図10 CAIによる方式で他の学習もしてみたいと思いますか?

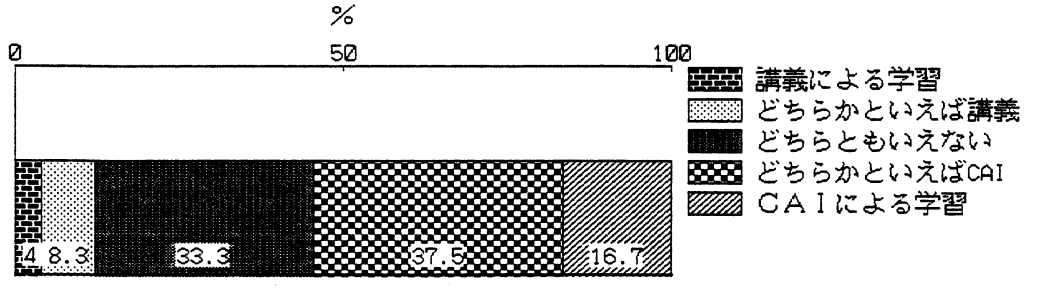

図11講義による学習とCAlによる学習とではどちらを好みますか?

- 2. ゲーム感覚で学習できるので面白い。学習ノートをとりながらやるのは、確認の意味、ま とめ意味でも役立つ。
- 3. 個のスピードに応じて繰り返したりできる。
- 4. 3日目ともなると, "聞く"講座より,自分の手,目を動かすことで気分も変わって楽し かった。
- 5. 「学習ノート」を併用するやり方は参考になった。今後活用していきたい。
- 6. 時間が速いのだけではだめで, しっかり理解できないうちに終了する恐れがあるので, 学 習ノート(記録)は是非必要。
- 7.画面の説明と学習ノートがほとんど同じ内容で,写すだけの作業になりはしないか?
- 8. 最後のまとめをクイズ方式にしてはどうでしょうか。
- 9. やや説明不足のところもあった。もう少し知りたいところはくわしく書いた文書を入れて おき,クリックできるようにしてあればよかった。
- 10.文字中心であるため変化がないので,図などがあればなお良いのでは。
- 11. 見ていくだけである。何か操作して動かすものなどがあればもっと良いのでは。

12. CAI教材のKiTについてははじめてであったので, KiT についてもっと詳しく知りたい。 前述の調査結果と合わせてみると,概ねこのCAI学習は受講者に好意的に受け止められている ようである。また学習ノートの意義も気づいてもらえたように思える。さらに教材作成用のシステ ムソフトである「KiT」への関心も喚起された者もいることがわかる。ただ、改善していくべき 点もいくつか指摘されているので,今後それらを活かしてよりよいものに仕上げていきたいと考え ている。

## 5.お わ り に

これからの現場教師にとって、パソコン通信を教育利用できるようになることが急務の一つにな りつつあり,そのため,この種の教師を対象とした研修会が種々開催されており,受講希望者も多 い。しかし,研修会後,受講者のうちいったい何人が研修をきっかけとしてパソコン通信を始めて くれるかが問題である。

この種の研修会で成果が上がらない原因として,パソコン通信の研修会に限らず一般的に言える ことは,研修時間数の不足,研修設備の不備,研修内容やそのレベルなどについて受講者と教授者 との間のギャップ,事後研修しやすい環境の不備などが考えられる。

これに対して、本研究では、いくつかの提案 –––––––––「疑似ホスト局方式による実習」,「研修会 場ではフリーソフトの利用,自作した通信ソフトによる事後研修」, 「フリーソフトによるCAI学 習|等々 -----を行い、それを鹿児島大学公開講座「マイコンと教育」の場で実践し、その成果を はかったところ,前章までに示したように一応の成果を上げることができた。

しかし,本年度の公開講座においては,受講生個々の演習時間数が不足し,パソコン通信を自在 に操れるようなレベルまでに受講生全員が達成できなかったなど、今後残された課題もあるが、こ こで提案した講座の内容,レベル,実習方式など今後講座を実施する際に有効に利用できるものと 言える。

最後に,今年度の公開講座では付表に示すようなフリーソフトウェアを使用させていただいたが, これらの著作者の方々に深く感謝申し上げる次第である。

| ソ<br>フ                                                                                                    | $\mathbf{F}$                                                                                                    | 名 | 著                                                                                                    | 作 | 権 | 者                        |
|----------------------------------------------------------------------------------------------------|----------------------------------------------------------------------------------------------------|---|----------------------------------------------------------------------------------------------------|---|---|--------------------------|
| WTERM<br>SE <sub>3</sub><br><b>WXP</b><br>FD<br>LHA<br><b>ISH</b><br><b>DIET</b><br><b>DIRCP</b><br><b>ISTXT</b><br>MicroCalc<br>HSX.<br>KiT | Ver. 8.80 c<br>Ver. 3. 22 R<br>Ver. 1.04 c<br>Ver. 2.32<br>Ver. 2, 13<br>Ver. 2, 03<br>Ver. 1.44<br>Ver. 0.3<br>Ver. 1. 22<br>Ver. 0. 09<br>Ver.4.02<br>Ver.5.22 |   | H. Inoue and TOMTOM<br>エーアイソフト㈱<br>A.Idei(出射 厚)<br>吉崎 栄泰<br>石塚 匡哉<br>Teddy Matsumoto<br>Mach<br>増田 和弘<br>T. SASA<br>Mery &<br>Manami<br>譲(ぱすかる)<br>加藤 |   |   | 京都コンピュータ学院情報科学研究所システム開発室 |

付表 公開講座で使用したフリーソフトウェア一覧